# Getting, Licensing & Installing **GIPSY-OASIS II**

## **GIPSY-OASIS II & User Support**

**✩**

**✪**

• To request/initiate licensing process, contact:

Leticia Marquez

**✬**

 $\setminus$ 

Patents and Technology Utilization

Phone: (818) 393-3424

Fax: (818) 393-3427

e-mail: Leticia.Marquez@jpl.nasa.gov

• For user support, contact

gipsy@cobra.jpl.nasa.gov

### **Installing GIPSY-OASIS II**

**✩**

**✪**

Introduction

**✬**

This memo outlines the special steps which must be taken to enable <sup>a</sup> Linux, HP 9000/700 series, or SUN workstation to run the GIPSY-OASIS II software. It is intended to accompany the GIPSY-OASIS II distribution to various institutions.

It also gives important information about how <sup>a</sup> user's account should be set up.

Step1: Get the files

Everyone should ge<sup>t</sup>

 $\sqrt{\frac{ln}{ln}}$ README (this file) ABOUT\_RELEASE\_2.6.0 install\_gipsy xt-gipsy.guide.ps repoint\_gipsy\_links.csh In addition, Linux users should ge<sup>t</sup> **✬** master\_exec\_Linux86.tar.gz verify\_Linux86.tar.gz hpusers should ge<sup>t</sup> master\_exec\_hpux11x.tar.gz verify\_hpux11x.tar.gz and sun users should ge<sup>t</sup> master\_exec\_sun4.tar.gz verify\_sun4.tar.gz

There are <sup>a</sup> few supplementary freeware programs which are required. Linux86 machines have everything needed excep<sup>t</sup> for xtpanel. The URLs below should help you find what you need.

Necessary for sun and hpux11x machines:

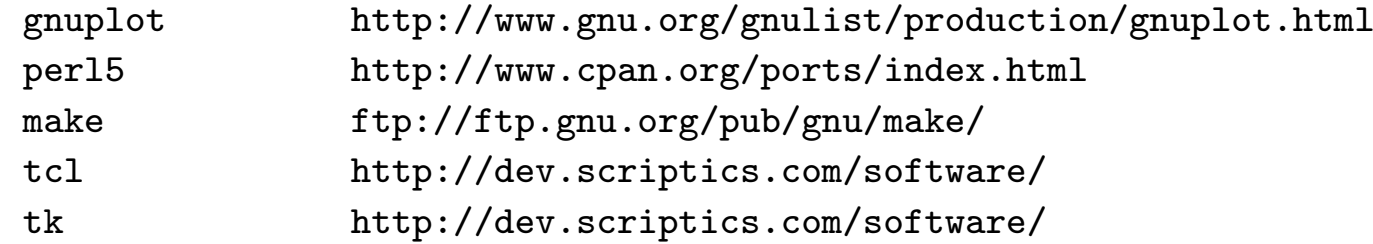

**✩**

**✪**

 $\setminus$ Necessary for Linux86, sun4 and hpux11x machines: xtpanel ftp://sep.stanford.edu/pub/Xtpanel/xtpanel.tar.gz **Step 2: Setup your machine** 

If you have already been running gipsy on your machine you may not have much setup to do. You may decide to install it in <sup>a</sup> new subdirectory gipsy\_r6 for example) which will allow you to transfer any scripts and databases you may have built locally. I sugges<sup>t</sup> that in the future you pu<sup>t</sup> such scripts in places like /goa/bin/local for easy transfer to later releases.

#### All machines

All machines need to have a set of soft links. In the table below I have assumed that the contents of the tape will be read into /usr2/gipsy\_r6. If this is not the case, insert the proper full path name in place of usr2 below:

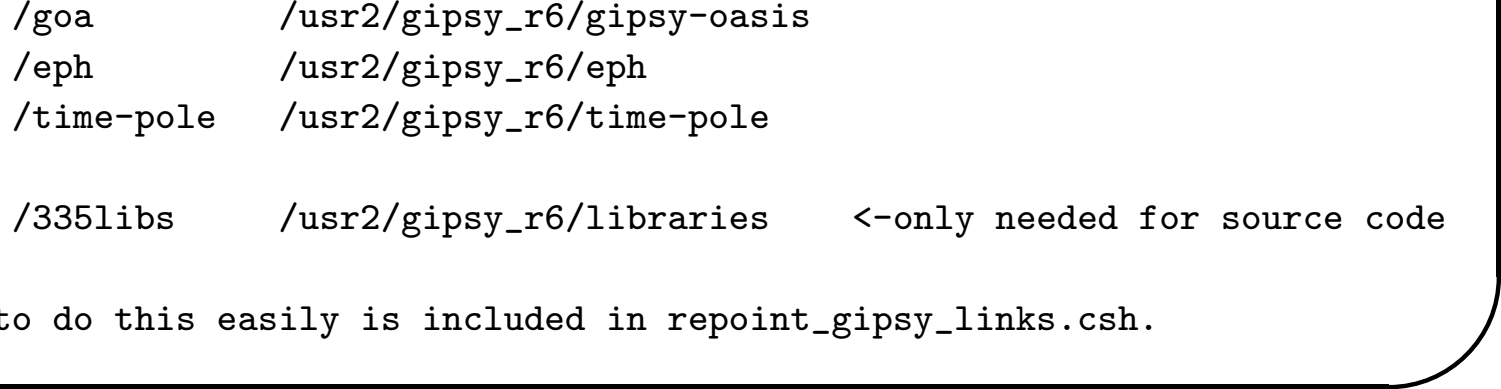

**✩**

**a** 5 A script to do this easily is included in repoint\_gipsy\_links.csh. **✬** For example:

root%: repoint\_gipsy\_links.csh /usr2/gipsy\_r6

- 1 The swap partition should be large. We recommend at least 500 Mb.
- <sup>2</sup> The largest program, (smapper) uses about <sup>260</sup> Mb of RAM. If your machine has less than this, you will need to allow a larger swap space.

**✩**

**✪**

3 The following tools should be installed. They are available in the GNU-TOOLS directory if you don't have them already: GNUmake 3.70 or later perl 5 gnuplot xt-panel tk-toolkit tcl

### LINUX

The executables were compiled on the g77 version egcs-2.91.66 19990314/Linux compiler on genuine Intel Pentium III processors. They have been tested to run on Pentium III processors with the Red Hat 6.2 operating system. You don't need <sup>a</sup> compiler to just run the programs.

 $\sqrt{\frac{1}{2}}$ SUN **✬** The GIPSY-OASIS II software has been tested on SUN SPARC workstations running SUNOS 5.7, with SUN Fortran 5.0, and the GNU C compiler gcc. You don't need <sup>a</sup> compiler to just run the programs.

**✩**

**✪**

#### HP

The GIPSY-OASIS II software has been tested on HP workstations running HP-UX 11.x and the HP F90 v2.4.10 fortran compiler. You don't need <sup>a</sup> compiler to just run the programs.

There are several nonstandard modifications on HP systems which must be made to the configuration in order to use GIPSY-OASIS II.

- 1 All disks which are to contain either GIPSY-OASIS II software or data must be initialized to allow long filenames.
- 2 The kernel should be configured with the following parameters:

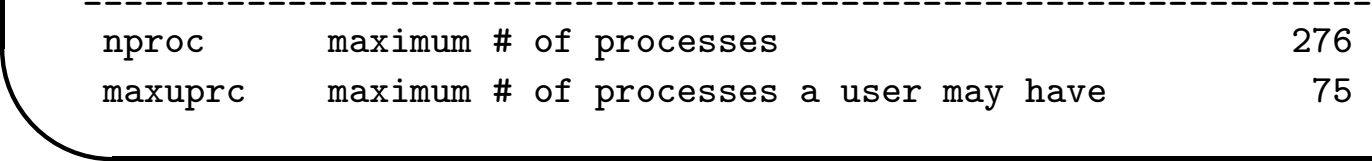

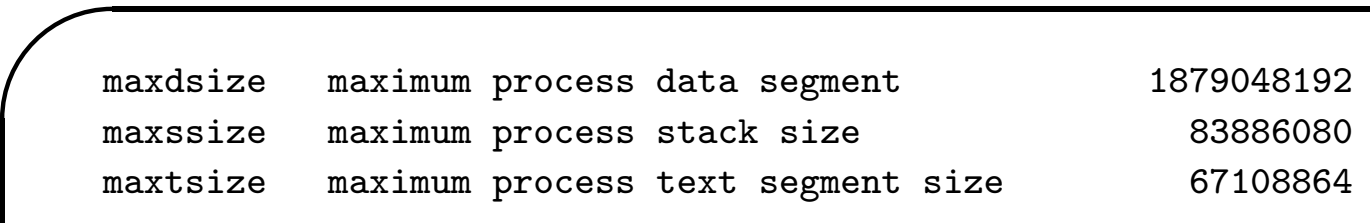

\_\_\_\_\_\_\_\_\_\_\_\_\_\_\_\_\_\_\_\_\_\_\_\_\_\_\_\_\_\_\_\_\_\_\_\_\_\_\_\_\_\_\_\_\_\_\_\_\_\_\_\_\_\_\_\_\_\_\_\_\_\_\_

**✩**

**✪**

User account configuration

 $\setminus$ 

Users must include the GIPSY-OASIS II bin and man areas in their search paths. These and <sup>a</sup> few other details can all be taken care of in the user's .cshrc file.

Users should not have noclobber set, and should not have rm aliased to "rm -i".

One of the first lines of the .cshrc file should be setenv ARCH '/goa/bin/arch' (On the HP, the install script will make this command in /goa/bin/arch and the .cshrc entry above should reflect this.) This line must be before the path is set.

The path must include /goa/bin and /goa/bin/\$ARCH.

```
The MANPATH variable should include /goa/man.
```

```
A fragment from a .cshrc file which does all these
things for both SUN and HP computers is given below:
```
--------------------------------------------------------------------------------

**✩**

**✪**

```
setenv ARCH '/goa/bin/arch'
```
**✬**

```
if ($ARCH == "sun4") thenset path = (* */\text{bin}/\text{bin}/\text{RARCH}/\text{usr}/\text{local}/\text{bin}/\text{usr}/\text{ucb}/\text{usr}/bin /usr/etc /usr2/lang /usr/openwin/bin /goa/bin /goa/bin/$ARCH ./$ARCH .)
         setenv MANPATH /usr2/lang/man:/usr/man:/usr/local/man:/goa/man
         setenv LD_LIBRARY_PATH /usr/openwin/lib:/usr2/lang/SC1.0.1
endif
```
if  $($ARCH == "hpux11x") then$ set path= (~ ~/bin ~/bin/\$ARCH /usr/bin/X11 /bin /usr/bin /usr/contrib/b in /usr/local/bin /usr/ucb /goa/bin /goa/bin/\$ARCH ./\$ARCH .) setenv MANPATH /usr/man:/usr/local/man:/goa/man endif #set noclobber

**t**al #alias rm 'rm -i'

**✬** #alias cp'cp-i' #alias mv 'mv -i'

step3: Install the new GIPSY-OASISI II release 6

The script install\_gipsy will install gipsy. Typing install\_gipsy with no arguments should give some help. The files in the gipsy installation will be owned by the user who is untaring the file (assuming the user is not root). The group will be set to 10000 - which we call gipsy group.

```
step 4:
link /goa/bin/$ARCH/GNUmake to wherever you put GNUmake (usually
/usr/local/bin/make), but I have seen /opt/local, and others.
```
If you do not have per<sup>l</sup> in /usr/local/bin/perl, you will need to execute this script in /goa/bin:

```
cd /goa/bin
foreach i ('grep-l /usr/local/bin/perl' *)
        echo $i
        chmod +w $i
```
 $\setminus$ 

--------------------------------------------------------------------------------

**✩**

**✪**

```
replace '/usr/local/bin/perl/' ''which perl'' $i
chmod -w $i
```
end

step 5:

Get the file verify.tar.Z, uncompress an untar it, and then follow the instructions in the file README.verification. This will exercise many of the programs in GIPSY. It is not necessarily intended as an example of the best way to analyze data.

step 6:

Run the script /goa/crons/update\_gipsy\_files periodically. I suggest setting it up as a cron. It will keep such things as the iersb LEAPSECS PRNGPS, and CA-P files updated, and will also warn you when a new version of GIPSY appears.